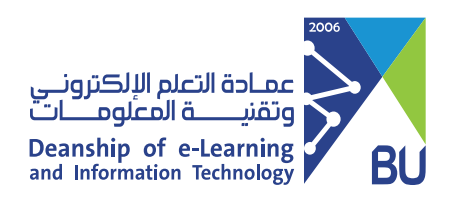

## Download The Test results for all students

You can save all students' answers in one file **(.csv)** by following these steps:

1 From the Course Management menu, click Grade Center, then click Tests.

## **Course Management ▼** Control Panel Content Collection ⊝ Course Tools Evaluation Θ **Grade Center** ⊝ Needs Grading

**Full Grade Center** Assignments Tests  $\leftarrow$ 

2 Go to the test column for which you want to download test results.

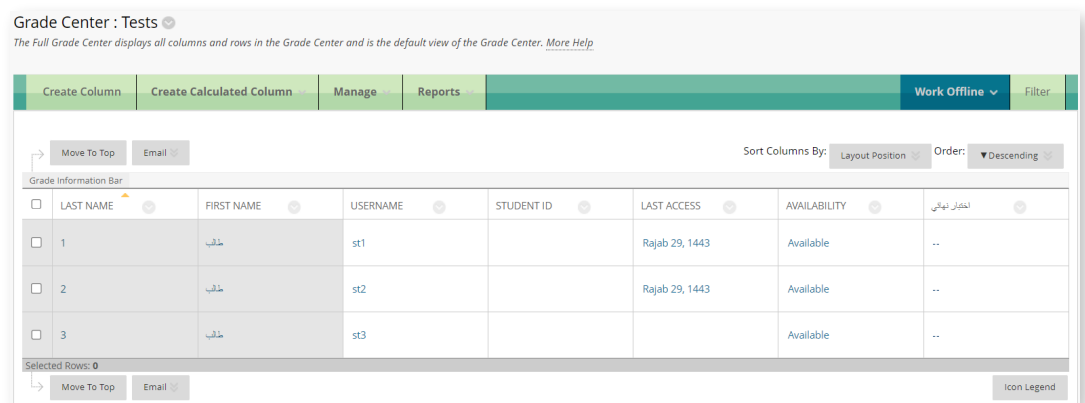

3 Click on the arrowhead and choose **Download Results.**

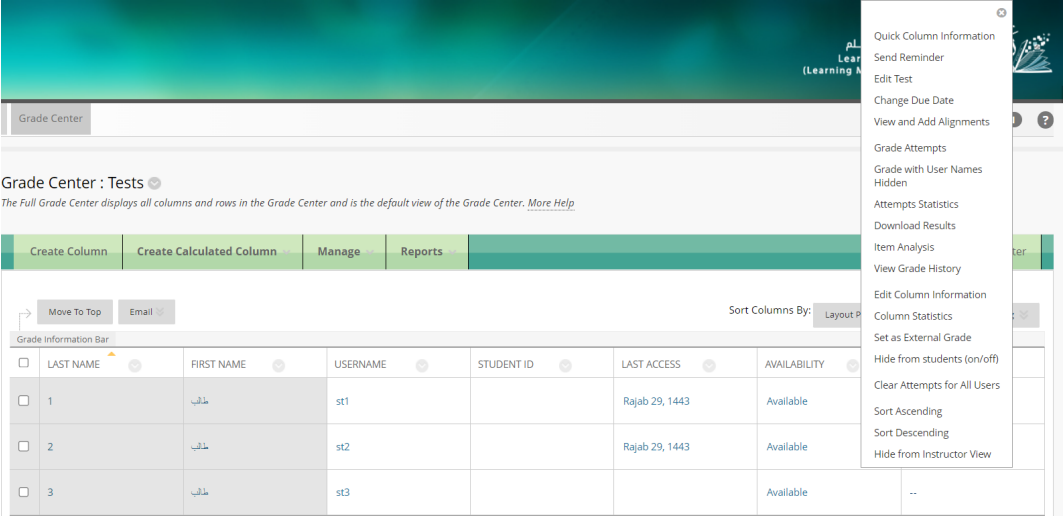

4 From the Download Results section, choose **By Question and User**, and **All Attempts**, then **click on Click to download results**.

## **DOWNLOAD RESULTS**

NOTE: This will ONLY download the results in the current view. If you want to download ALL the results for this item, go to Full Grade Center first.<br>Select the delimiter type for the downloaded results for this test. Comma o be imp<br>⊜ Comr

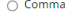

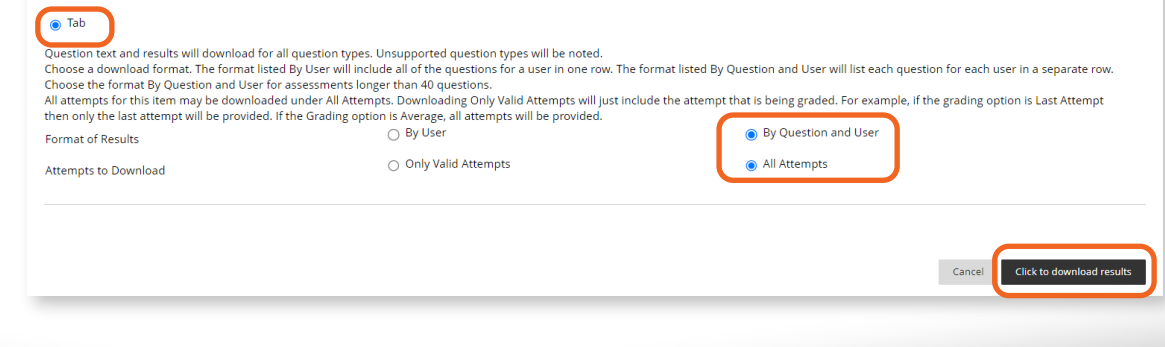

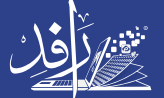

earning Platform